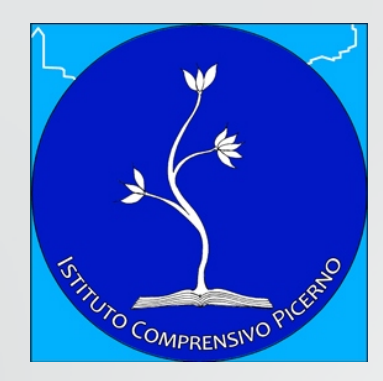

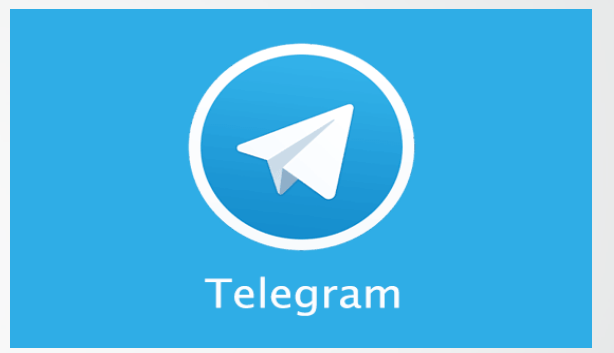

# Telegram

*Guida installazione e iscrizione a* 

**@icpicerno\_bot**

## **Cos'è Telegram?**

• Telegram è un'applicazione di messaggistica focalizzata su velocità e sicurezza, semplice e gratuita. Puoi utilizzare Telegram con tutti i tuoi dispositivi **contemporaneamente** — i tuoi messaggi si sincronizzano istantaneamente su qualsiasi tuo smartphone, tablet o computer.

• Con Telegram, puoi inviare messaggi, foto, video e **[file](https://telegram.org/blog/shared-files)** di ogni tipo (doc, zip, mp3, etc.), così come creare gruppi fino a **5000** membri o [canali](https://telegram.org/blog/channels) per diffondere messaggi a un pubblico **illimitato**. Puoi scrivere ai tuoi contatti e trovare persone tramite **[username](https://telegram.org/faq/it%23username-e-telegram-me)** Per cui, Telegram risulta come SMS ed email combinati - e si occupa di tutti i tuoi bisogni di messaggistica personale o aziendale.

# **Quali dispositivi utilizzare?**

- Puoi usare Telegram su smartphone, tablet e anche computer.
- Esistono applicazioni per [iOS](https://telegram.org/dl/ios), [Android](https://telegram.org/dl/android) e [Windows Phone](https://telegram.org/dl/wp).
- **Puoi inoltre usare il [client web](https://web.telegram.org/) di Telegram o installare una delle** nostre [applicazioni desktop](https://desktop.telegram.org/) per Windows, OSX e Linux.

#### Bot Telegram dell'Istituto

- Bot Telegram dell'Istituto: @icpicerno\_bot
- Per essere sempre aggiornati sui nuovi articoli del sito scolastico è possibile unirsi al bot Telegram dedicato. Telegram è un programma di messaggistica istantanea simile a Whatsapp ma con alcune funzioni in più; è semplice e veloce.

# Per farlo segui le seguenti istruzioni

• Installa Telegram sul tuo smartphone (cercalo su [google](https://play.google.com/store/apps/details?id=org.telegram.messenger) play per dispositivi App Store)

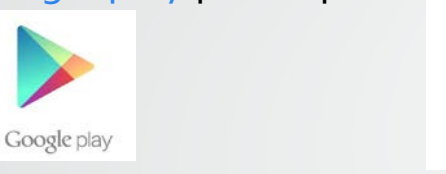

• Inserisci il tuo numero e poi il codice di verifica per completare l'installazione

App Store

- Clicca sulla lente di ingrandimento in alto (cerca) e scrivi @icpicerno\_bot
- Clicca sul nome che compare
- Clicca su "unisciti" in basso
- Se invece stai leggendo questa guida dal tuo smartphone e hai già installato Telegram puoi unirti semplicemente cliccando sul seguente link: [https://telegram.me/icpicerno\\_bot](https://telegram.me/icpicerno_bot)
- Da questo momento ogni volta che gli articoli o le pagine saranno pubblicati o modificati sul nostro sito vi arriverà una notifica.

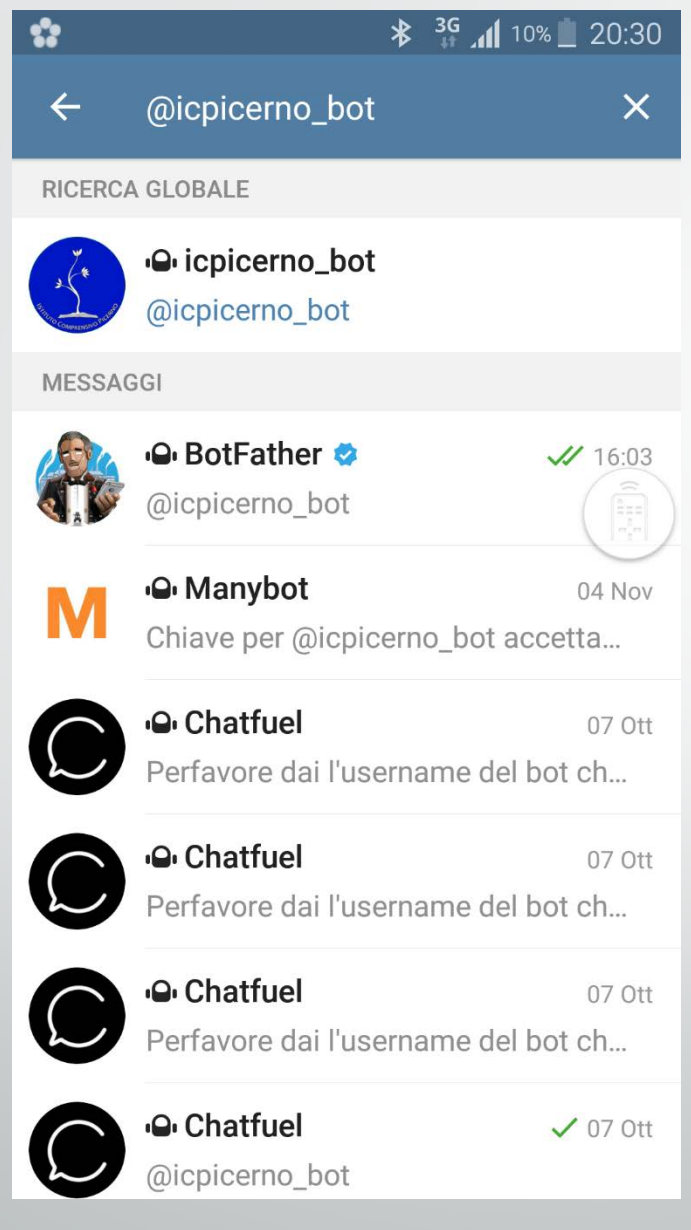

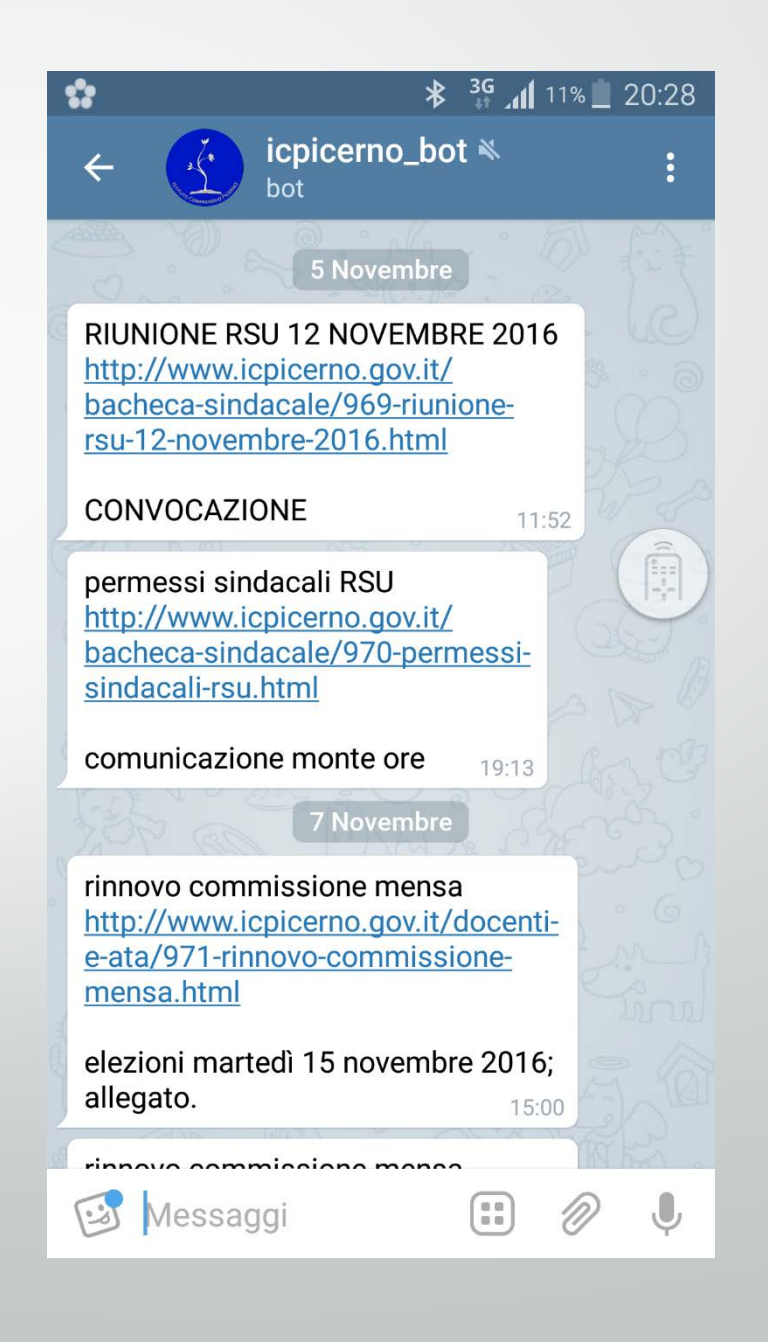

## FINE